# HOW TO CREATE YOUR TO DAL

### **ARTIST HOME ACCOUNT**

#### 1) CREATE ACCOUNT

If you don't already have an account, you will need to create one. You will enter an email address and create a password before being able to move forward.

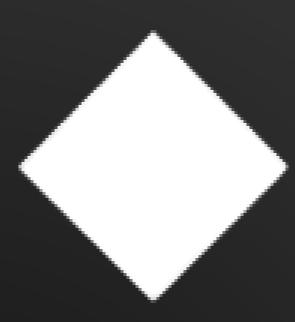

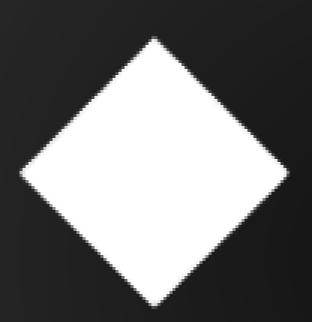

#### 2) CLAIM ARTIST

Next, you will select an artist. If there are multiple profiles and you select the wrong one, you can come back to this step.

## 3) SELECT YOUR MUSIC

Select a title where you're the primary artist. If you are not a primary artist on any projects, you will be unable to create a TIDAL Artist Home account.

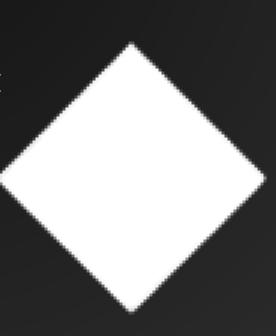

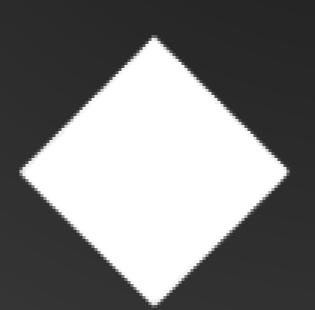

#### 4) VERIFY

Verify your profile via Distributor, social media, or manual verification.

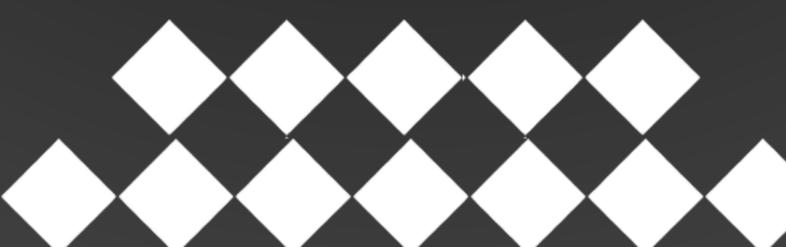